[其它功能](https://zhiliao.h3c.com/questions/catesDis/1564) **[安恒](https://zhiliao.h3c.com/User/other/0)** 2007-08-24 发表

本例中我们要把hdisk3的队列深度设置为16, 假设hdisk3属于datavg这个VG, VG上 已经创建了一个文件系统,挂载到了/data目录下, oracle数据库当前在使用这个文件 系统。

1. 如果文件系统正在使用,则需要停止oracle数据库对文件系统的访问,使用 umount /data卸载文件系统,使用varyoffvg datavg去激VG。

2. 使用lsattr -El hdisk3查看磁盘当前的queue\_depth值:

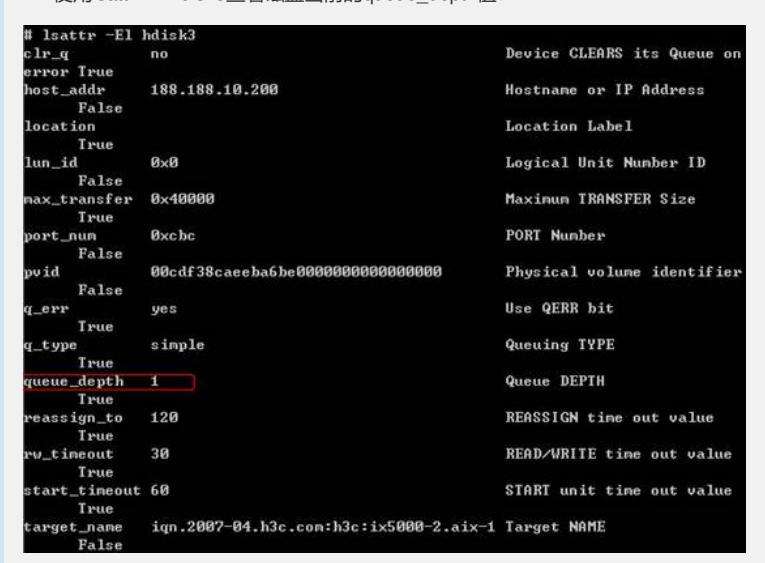

3. 使用chdev -l hdisk3 -a queue\_depth=16把磁盘的队列深度设置为16(注意:请根 据实际的需要设置queue depth的值,不当的设置会引起系统运行异常)

## hdev -1 hdisk3 -a queue\_depth=16 w cnaev -1 nais<br>hdisk3 changed 4. 使用lsattr -El hdisk3确认queue\_depth值已设置为16

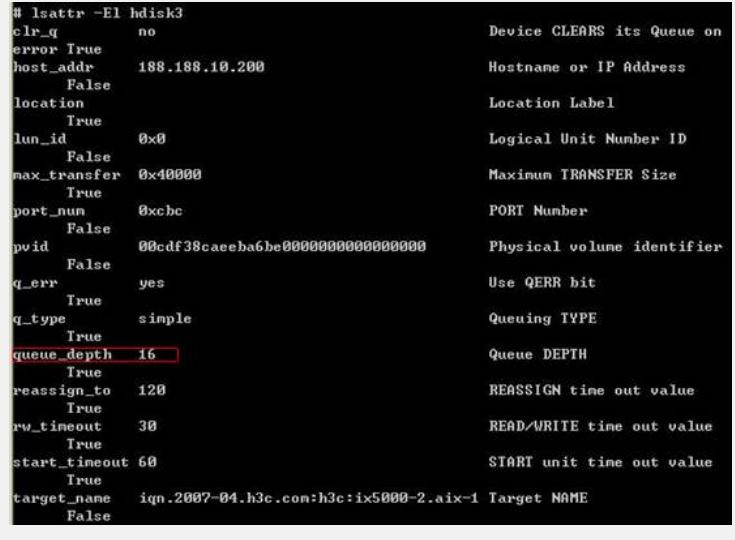

5. 重新激活vg,挂载文件系统。